## Zasedena licenca

Zadnja sprememba 17/12/2024 3:54 pm CET

Uporabnik pravilno uredi odjavo iz programa s klikom na gumb **Odjava** v skrajnem desnem robu okna brskalnika.

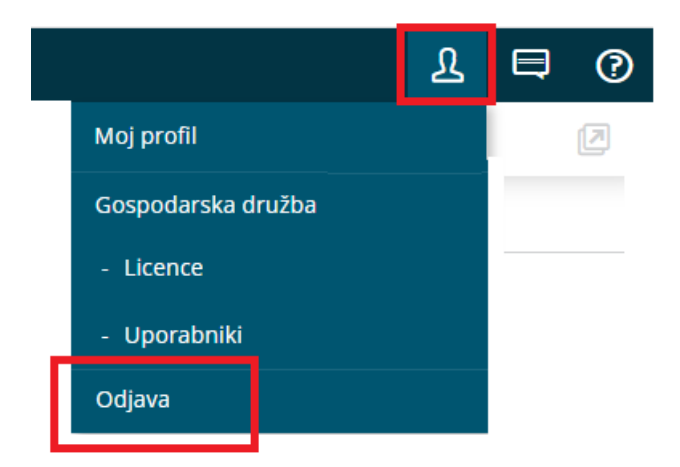

Če samo zapre okno brskalnika, ostane licenca še vedno zasedena.

Če imamo na organizaciji več uporabnikov, kot je določenih licenc (sočasnih dostopov) imajo uporabniki težave z vstopom do posamezne organizacije.

Uporabniku, ki želi vstopiti do organizacije, program javi obvestilo:

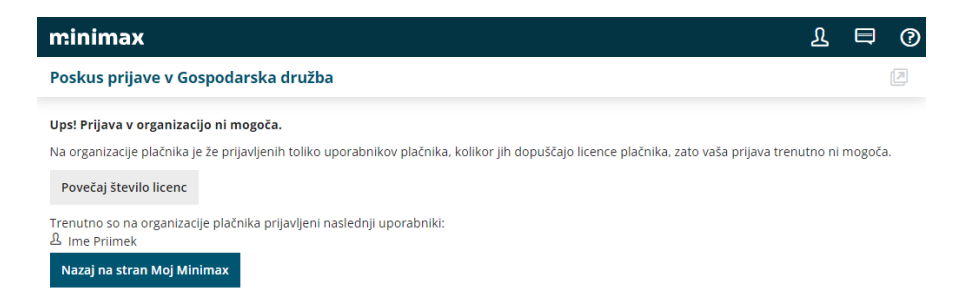

V tem primeru **administrator plačnika** ima dve možnosti:

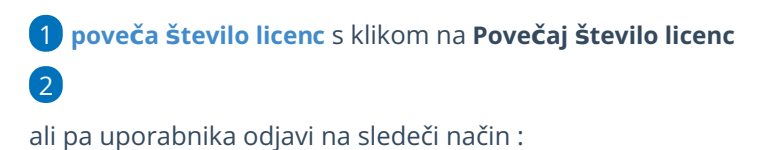

- V meniju **Plačnik** ,
- izbere **> Uporabniki** ter na uporabniku, ki zaseda licenco klikne **Sprosti licenco.**

## minimax

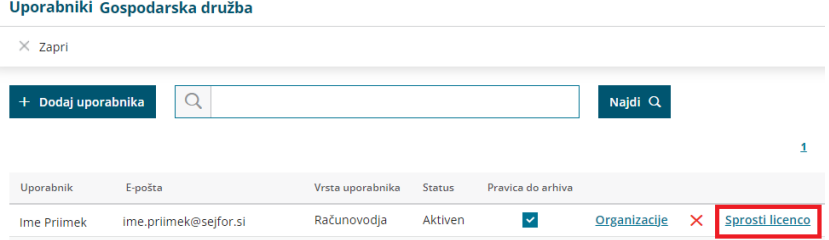